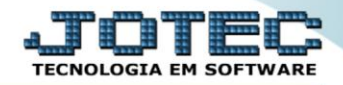

## **RELATÓRIO DE EXTRATO SINTÉTICO DE CLIENTES** *CRREPEXSC*

 *Explicação: Similar ao Extrato de Clientes que informa detalhadamente as duplicatas (analítico), este relatório apresenta de forma resumida (sintética) a quantidade de títulos e o total de valores dos títulos vencidos, faturados e em aberto.*

## Para realizar essa operação acesse o módulo: *Contas a Receber***.**

| (2) Menu Geral - JOTEC - 0000095.02 - 1114 - Mozilla Firefox                         |                                              |                        |                 |                        | $\begin{array}{c c c c c} \hline \multicolumn{1}{c }{\textbf{a}} & \multicolumn{1}{c }{\textbf{a}} & \multicolumn{1}{c }{\textbf{x}} \\\hline \multicolumn{1}{c }{\textbf{a}} & \multicolumn{1}{c }{\textbf{a}} & \multicolumn{1}{c }{\textbf{x}} \\\hline \multicolumn{1}{c }{\textbf{a}} & \multicolumn{1}{c }{\textbf{a}} & \multicolumn{1}{c }{\textbf{x}} \\\hline \multicolumn{1}{c }{\textbf{a}} & \multicolumn{1}{c }{\textbf{a}} & \multicolumn{1}{c $ |
|--------------------------------------------------------------------------------------|----------------------------------------------|------------------------|-----------------|------------------------|----------------------------------------------------------------------------------------------------|
| m                                                                                    |                                              |                        |                 |                        | © 172.161.28/cqi-bin/jotec.exe?ERRO=&ABV=S+U+P+O+R+T+E&C999=JOTEC&C002=&RAZSOC=SUPORTE++JOTEC&USUAR=TECNICO&IP_PORTA_SE=sistema.jotec.com.br%3A8078&idd=suporte&dir=MATRIZ&BANCO_LOCAL=cont05&IP_LOCAL=172.16.                                                                                                    |
| <b>Sistemas</b><br><b>Faturamento</b><br>o<br>ø<br>Serviços<br>ø<br>CRM - SAC        | Faturamento                                  | <b>Serviços</b>        | <b>CRM-SAC</b>  | <b>Telemarketing</b>   | $\bullet$<br>Acesso Rápido<br><b>Centro de Custo</b><br>Conta de rateio<br>Gera conta ratejo/centro de custos                                                                                                    |
| Telemarketing<br>o<br><b>EDI</b><br>Mala Direta<br><b>PDV</b>                        | <b>Mala Direta</b>                           | <b>Estoque</b>         | <b>Compras</b>  | <b>ELPR</b>            | <b>Compras</b><br>Pedido<br><b>Fluxo de Caixa</b><br>Previsão financeira                                                                                                    |
| o<br>Estoque<br>Compras<br>ELPR<br>Produção                                          | Produção                                     | Gerenc. de<br>projetos | Contas a Pagar  | Contas a Receber       | Duplicatas por conta de rateio<br>Empresa<br>Duplicatas por período<br><b>Faturamento</b>                                                                                                    |
| ø<br>Gerenc. de projetos<br>ø<br>Contas a Pagar<br>Contas a Receber<br><b>Bancos</b> | <b>Bancos</b>                                | <b>Fluxo de Caixa</b>  | Centro de Custo | <b>Exportador</b>      | Pedido<br>Etiquetas genéricas<br>Pedido por cliente<br>Notas fiscais serviços                                                                                                    |
| Eluxo de Caixa<br>Centro de Custo<br>ø<br>Exportador<br>ø                            | Gestor                                       | Importador             | <b>Auditor</b>  | <b>Filiais</b>         | Etiqueta zebra(Código de barras)<br>Faturamento diário<br>Pedido<br>Etiqueta zebra                                                                                                    |
| Gestor<br>ø<br>Importador<br>Auditor<br><b>Filiais</b>                               | <b>Estatísticas &amp;</b><br><b>Gráficos</b> | <b>Fiscal</b>          | Contabilidade   | <b>Diário Auxiliar</b> | $\circledcirc$<br>E-Commerce<br>$\checkmark$                                                                                                    |
| <b>SUPORTE JOTEC</b><br>$\left  \cdot \right $                                       |                                              | <b>TECNICO</b>         | 28/08/2015<br>Ш | <b>MATRIZ</b>          | <b>Sil</b> Sair                                                                                                    |

Em seguida acesse: *Relatório > Extrato sintético de clientes*.

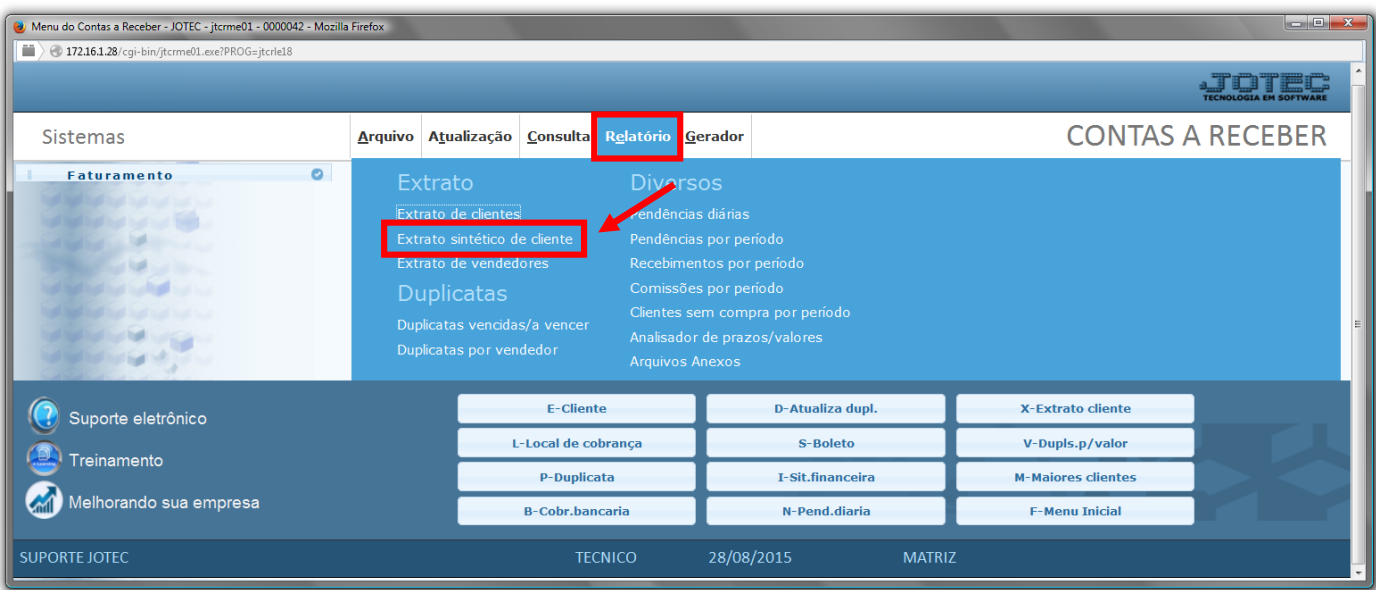

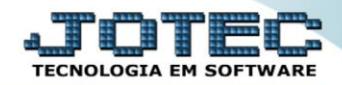

- Será aberta a tela de relação de pendência diária, conforme abaixo.
- Informe o *(1)Cód. cliente* (código do cliente), o *(2)Nome do cliente*, a *(3) Categoria*, a *(4)Duplicata*, as *(2)Data de emissão e Data de vencto. "iniciais e finais"* e selecione a *(6)Ordem de impressão* a ser considerada.
- Clique no ícone da *"Impressora"* para emitir o relatório.

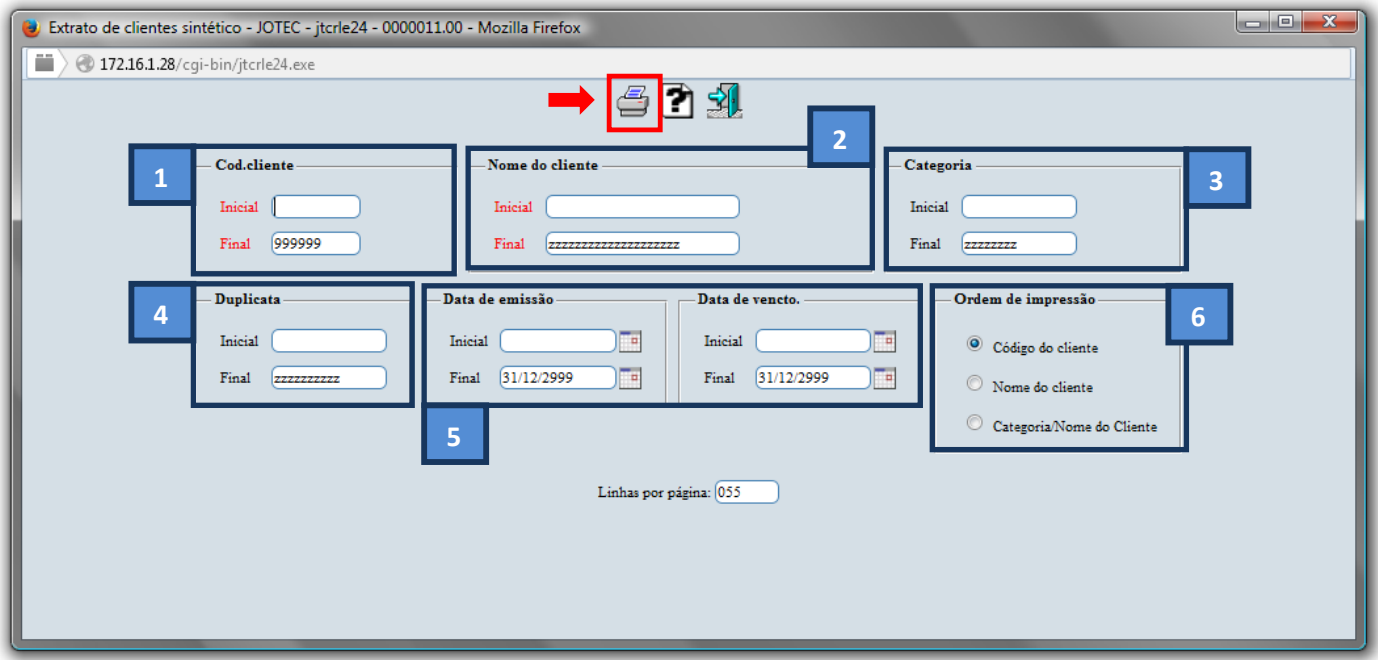

Selecione a opção: *Gráfica Normal – PDF com Logotipo* e clique na *Impressora*.

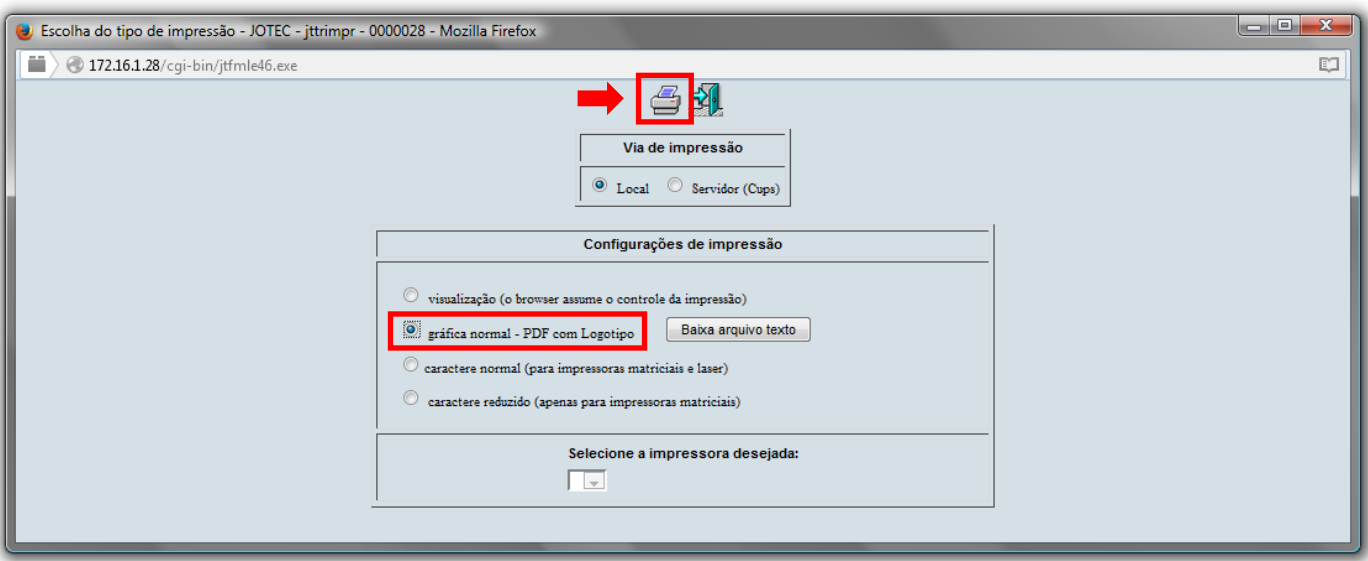

## *Será aberto o relatório desejado.*

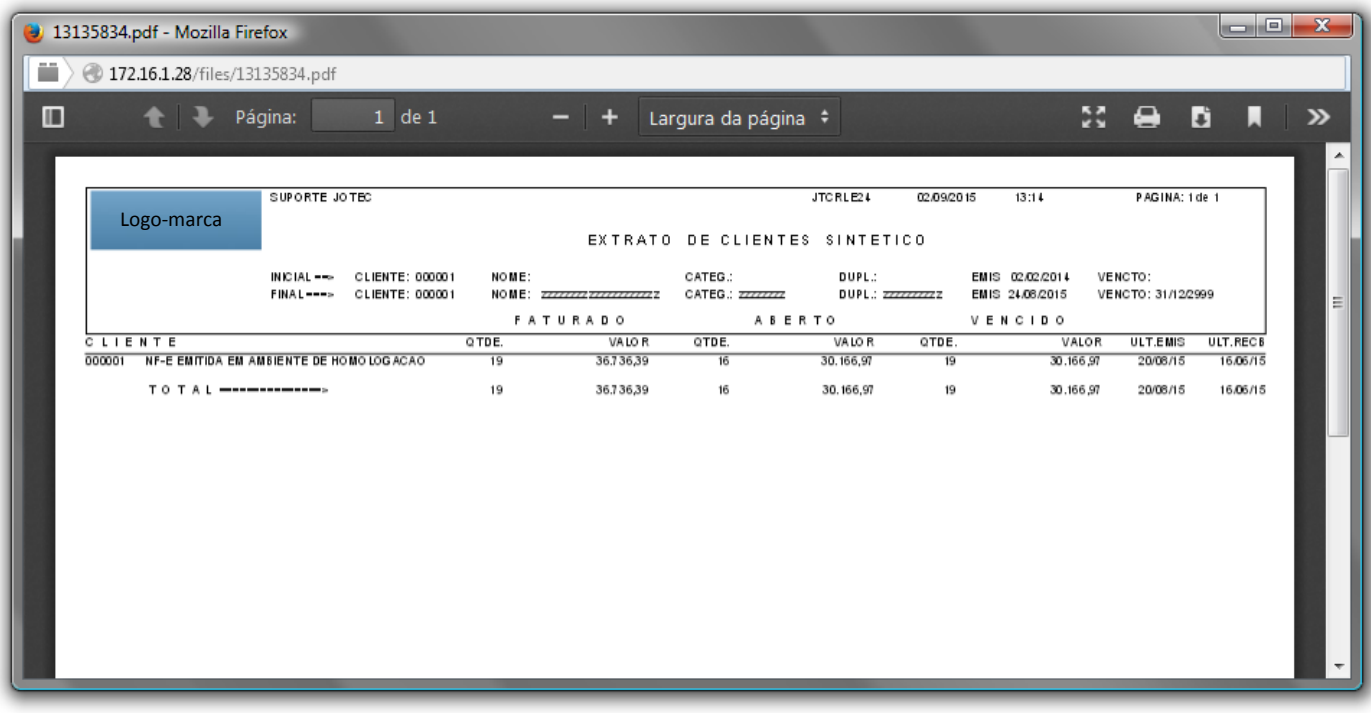

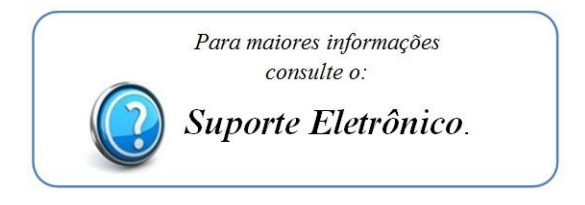

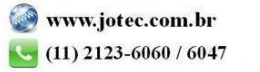